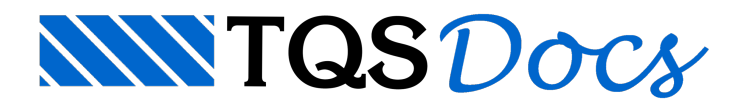

# FTV XML

# Tabelas de túnel de vento – Parte II (FTV XML)

### 1 . Introdução

Tanto a PlanilhaSDF quanto o arquivo FTV XML são interfaces que permitem ao usuário definir as forças estáticas equivalentes devidas aos carregamentos de vento e aplicadas em cada um dos pavimentos do edifício.

O formato para descrição de forças estáticas equivalentes de túnel de vento (FTV) é um arquivo paraimportação de dados disponível a partir da versão 20 do sistema TQS. Essa interface permite a leitura de dados de todas as forças (Fx,Fy,Mz) em um único arquivo.

A vantagem na utilização do arquivo XML é que os valores são definidos de forma padronizada pela equipe do túnel, permitindo que o TQS faça a leitura de forma automática e sem necessidade de interação do usuário na correção de ângulos, número de pavimentos ou linhas de cabeçalho.

Esse documento tem o intuito de descrever como funciona a codificação desse arquivo para a leitura correta destas cargas provenientes do túnel de vento.

### Descrição geral

O modelo estrutural e o túnel de vento por convenção adotam o mesmo sistema de coordenadas. As cargas aplicadas no edifício pelo túnel de vento serão concentradas em pontos convencionados.

Paracada direção de vento, paracada piso, será definido um terno de forças Fx, Fy e Tz vindas do túnel.

Os pisos são os mesmos do projeto estrutural e tem cotas conhecidas.

Convenciona-se um eixo vertical único que passa por um ponto de referência definido no plano. O momento Tz é o momento das forças no Fx e Fy no plano de cada piso em relação ao ponto de referência, calculado no túnel. O túnel e o projeto estrutural partilham o mesmo ponto de referência.

### 2 . Layout do arquivo FTV

A descrição aseguir é de um arquivo em formato XML.

```
<?xml version="1.0"?>
<CModelador xmlns:xsi="http://www.w3.org/2001/XMLSchema-instance" xmlns:xsd="http://www.w3.org/2001/XMLSchema">
CFtv\theta<m iversion>0</m iversion>
 <m_project>Projeto teste</m_project>
 <m ftvdic>
  <m_iversion>0</m_iversion>
  <m_nlevels>44</m_nlevels>
  <m levels>
   <CFtvLev>
    <m descr>Linha 43</m descr>
    <m z>1.23840000000000e+002</m z>
    </CFtvLev>
    <CFtvLev>
    <m_descr>Linha 42</m_descr>
    <m z>1.20960000000000e+002</m_z>
    </CFtvLev>
    <CFtvLev>
    <m descr>Linha 41</m descr>
    <m z>1.18080000000000e+002</m z>
    </CFtvLev>
    <CFtvLev>
    <m descr>Linha 40</m descr>
    <m z>1.15200000000000e+002</m z>
    </CFtvLev>
   <CEtyLev>
    <m descr>Linha 39</m descr>
    <m_z>1.12320000000000e+002</m_z>
    </CFtvLev>
   <CFtvLev>
    <m descr>Linha 38</m descr>
    <m_z>1.09440000000000e+002</m_z>
    </CFtvLev>
   <CFtvLev>
    <m descr>Linha 37</m descr>
    <m z>1.06560000000000e+002</m z>
   </CFtvLev>
    <CFtvLev>
    <m_descr>Linha 36</m_descr>
    <m_z>1.03680000000000e+002</m_z>
   </CFtvLev>
    <CFtvLev>
     <m_descr>Linha 35</m_descr>
    <m_z>1.00800000000000e+002</m_z>
```
Dessaforma, dados são descritos demaneira hierárquica em objetos e tabelas de objetos. Com isso, é possível organizar e padronizar umasequência de dados.

### Objeto <CFtvLev>

Descreve um piso do edifício.

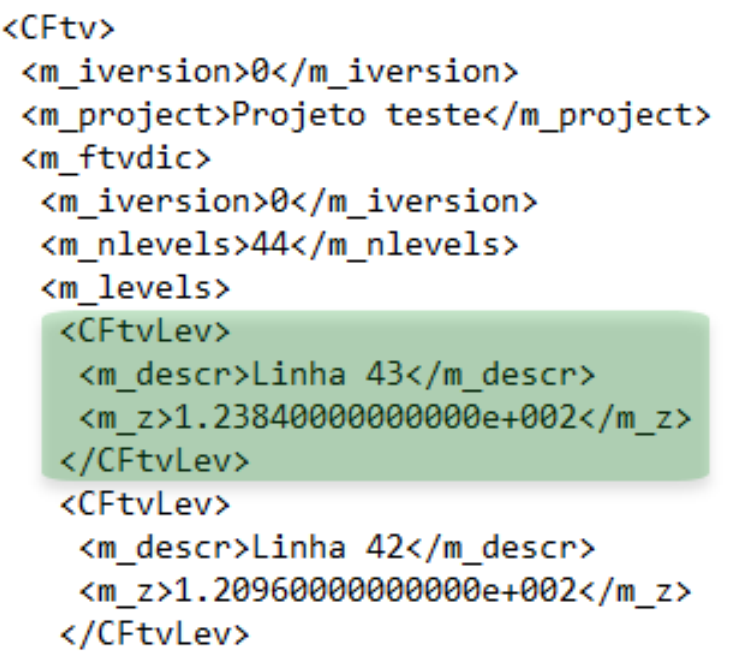

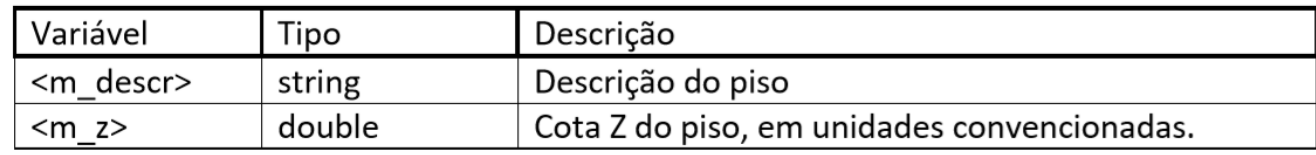

A descrição do piso é meramente para informação.

Éimportante coordenar os pisos e cotas com o projeto estrutural.Se não forem fornecidos dados em todos os pisos, o sistema poderáassumir forças adicionais de vento atuando no piso conforme a norma NBR-6123.

As unidades são descritas adiante.

### Objeto <CFtvFor>

Descreve uma força em um piso concentrada no ponto de referência.

```
<m_unitm>tfm</m_unitm>
<m iglobal>1</m iglobal>
<m ireac>0</m ireac>
<m_angtun>0.00000000000000e+000</m_angtun>
</m ftvdic>
<m ftvmatfor>
<m_iversion>0</m_iversion>
<m nmatfor>1056</m nmatfor>
<m matfor>
 <CFtvFor>
  <m fx>3.00000000000000e-001</m fx>
  <m_fy>5.20000000000000e+000</m_fy>
   <m tz>1.0000000000000e-001</m tz>
 </CFtvFor>
  <CFtvFor>
  <m fx>5.00000000000000e-001</m fx>
  <m_fy>8.30000000000000e+000</m_fy>
  <m tz>2.00000000000000e-001</m tz>
  </CFtvFor>
```
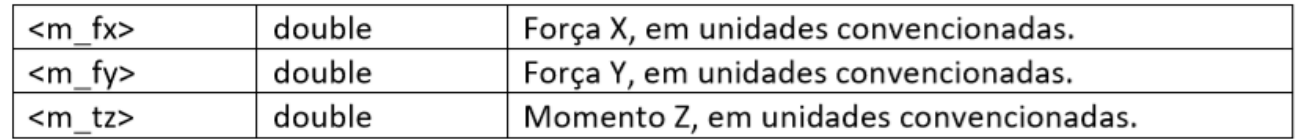

O sistema padrão de fornecimento é local, com a força Fx tendo a mesma direção do vento, a força Fy apontando à esquerda de Fx e no plano do piso, e o momento Tz apontando para cima. No sistema global Tz continua apontando paracima, o Fx é paralelo ao eixo X do sistemaglobal de coordenadas.

### Objeto <CFtvDic>

Descreve o formato da tabela de vento e contém dados adicionais para sua interpretação.

```
<CFtv>
 <m iversion>0</m iversion>
 <m project>Projeto teste</m project>
 <m ftvdic>
  <m iversion>0</m iversion>
  <m nlevels>44</m nlevels>
  <m levels>
   <CFtvLev>
    <m descr>Linha 43</m descr>
    <m z>1.23840000000000e+002</m z>
   </CFtvLev>
  </m levels>
  <m_nangs>24</m_nangs>
  <sub>m</sub> angs></sub>
   <double>0.00000000000000e+000</double>
   <double>1.5000000000000e+001</double>
   <double>3.0000000000000e+001</double>
  \langle/m \rangle angs \rangle<m nicols>1</m nicols>
  <m icols>
   \langleint>-1\langleint>
  </m icols>
  <m unitc>m</m unitc>
  <m unitf>tf</m unitf>
  <m unitm>tfm</m unitm>
  <m_iglobal>1</m_iglobal>
  <m ireac>0</m ireac>
  <m_angtun>0.00000000000000e+000</m_angtun>
 </m ftvdic>
 <m ftvmatfor>
  <m iversion>0</m iversion>
  <m nmatfor>1056</m nmatfor>
  <m matfor>
   <CFtvFor>
    <m fx>3.00000000000000e-001</m fx>
    <m_fy>5.20000000000000e+000</m_fy>
    <m tz>1.0000000000000e-001</m tz>
   </CFtvFor>
   <CFtvFor>
    <m fx>5.00000000000000e-001</m fx>
    <m fy>8.30000000000000e+000</m fy>
```
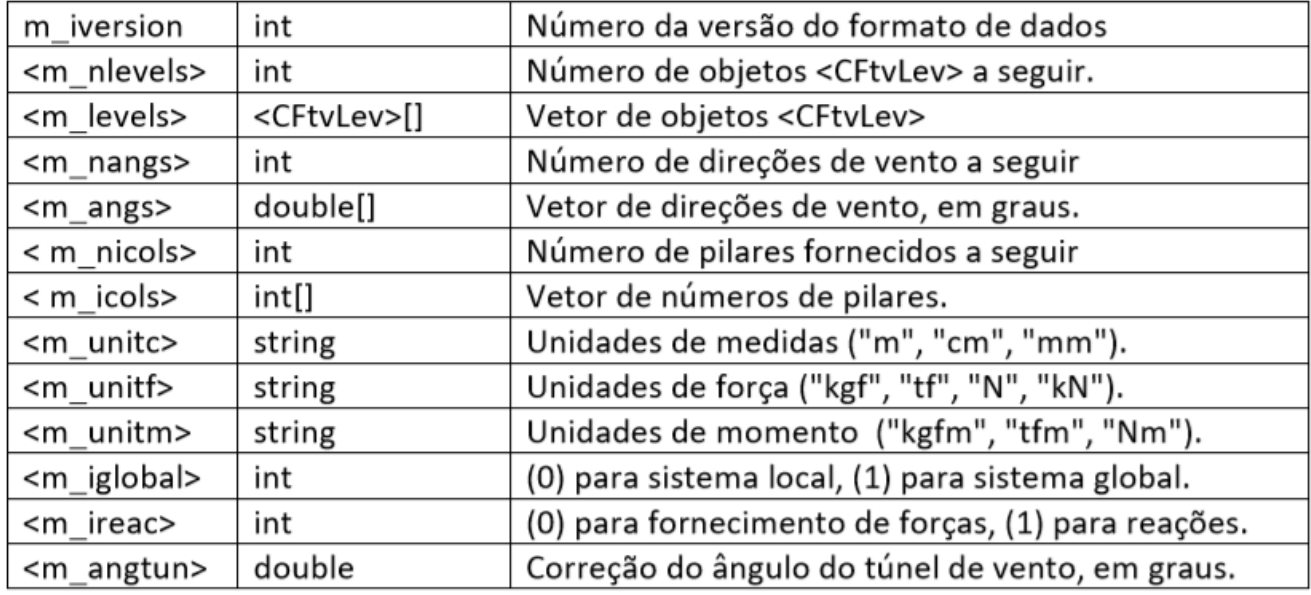

O número daversão émantido para expansão do arquivo. Novas versões terão número incrementado e poderão tratar versões antigas.

Fornecer todos os pisos do edifício em qualquer ordem, conforme o projeto. A leitura do arquivo pelo sistema depende que pisos e cotas sejam iguais ao do modelo estrutural. As forças de vento deverão ser fornecidas por piso, na mesma ordem dos pisos.

O ângulo da direção de vento adotado é positivo em graus no sentido anti-horário, com zero graus paralelo ao eixo X global definido no projeto estrutural. Se a convenção for diferente desta, usar a variável < m\_angtun>, que será subtraída do valor de cada ângulo de m\_angs.

As forças de vento podem ser fornecidas em uma única tabela com forças aplicadas no ponto de referência (zero pilares), ou em várias tabelas, uma para cada pilar, com forças aplicadas nos pilares. Entretanto, os momentos fornecidos são sempre em relação ao ponto de referência.

Caso sejam fornecidos os números de pilares, eles devem ser convencionados com o projeto estrutural. Será fornecida uma tabela de vento para cada pilar, ou uma única tabela se nenhum pilar for definido.

Novas unidades demedida podem ser definidas pelaTQS se necessário.

O ponto de referência deve ser convencionado entre o projetista do modelo estrutural e o túnel de vento.Ele está implícito nos dados. Se as coordenadas do túnel de vento não baterem com as do projeto estrutural, os momentos Tz serão interpretados erroneamente. O sistema TQS anula os momentos gerados pelas forças horizontais no modelo TQS em relação ao ponto de referência e adicionaas forças de torção calculadas no túnel de vento.

Se o sistema de entrada for global, o ângulo de vento será usado para fazer transformação global para local. No sistemalocal, o eixo X coincide com a direção do vento, o eixo Y é ortogonalà X no mesmo plano dos pisos, e o eixo Z aponta para cima.

O valor do ângulo m\_angtun serásubtraído de todas as direções de vento se fornecido.

### Objeto <CFtvMatFor>

É a tabela de forças de vento. Será fornecida uma única tabela de forças.

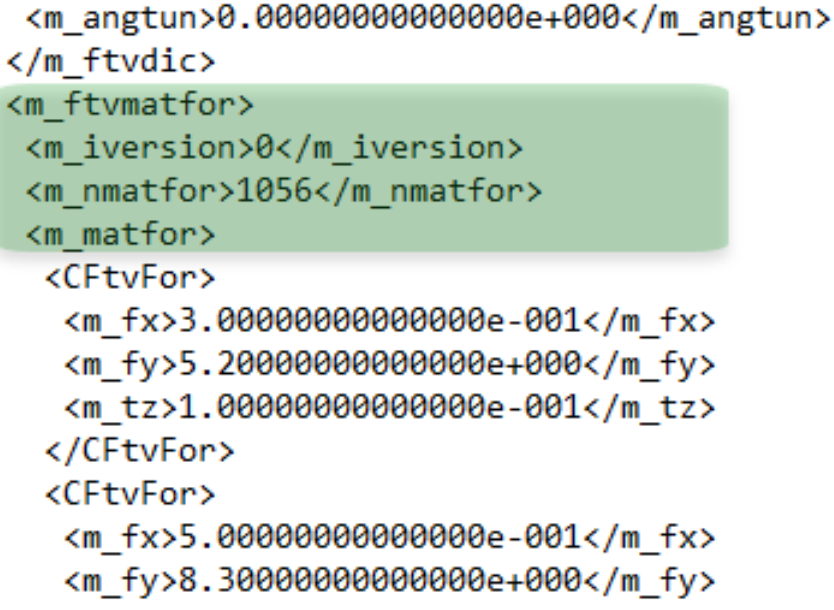

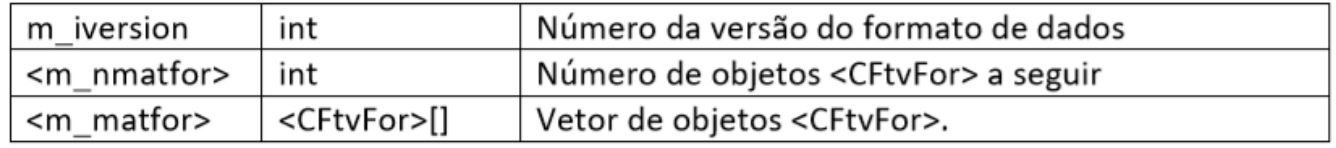

O número daversão émantido para expansão do arquivo. Novas versões terão número incrementado e poderão tratar versões antigas.

A quantidade de elementos <CFtvFor>destatabelacorresponde a <m\_nlevels> X <m\_nangs> X <m\_nicols> (se < m\_nicols>==0, adota-se 1).

A ordem de fornecimento dos elementos é:

- Para cada pilar (ou uma vez) de <m\_nicols>
- Para cada direção de vento de <m\_angs>
- Para cada piso de <m\_levels>
- -Fornecer forças de vento CFtvFor (fx,fy,tz)

### Objeto <CFtv>

Contém todos os outros objetos do arquivo de forças de vento.

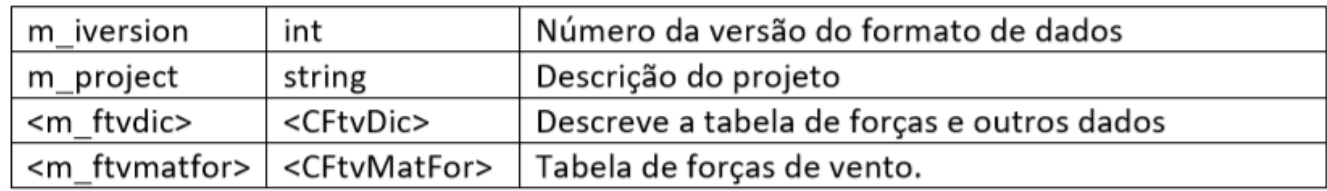

Notas:

O número daversão émantido para expansão do arquivo. Novas versões terão número incrementado e poderão tratar versões antigas.

O arquivo FTV consistem em um único objeto tipo <CFtv>, que embute os demais objetos descritos anteriormente.

## 3 . Edição dos dados de vento no sistema TQS

#### **Consistência de dados na leitura**

O sistemaTQS carrega os dados vindos do túnel e os transforma de acordo com as convenções internas e os dados fornecidos em <m ftvdic>. Para que os dados sejam aceitos, é necessário que os pisos e as cotas definidas correspondam aos do modelo estrutural, e os pilares, se fornecidos, existam no modelo.

#### **Grupo "Tabelas de excentricidades e forças impostas"**

1 - Botão "Ler tabelas de túnel de vento – FTV XML". Carrega o arquivo de forças externas geradas em túnel de vento, que poderão ser visualizadas nas tabelas de excentricidades acima.

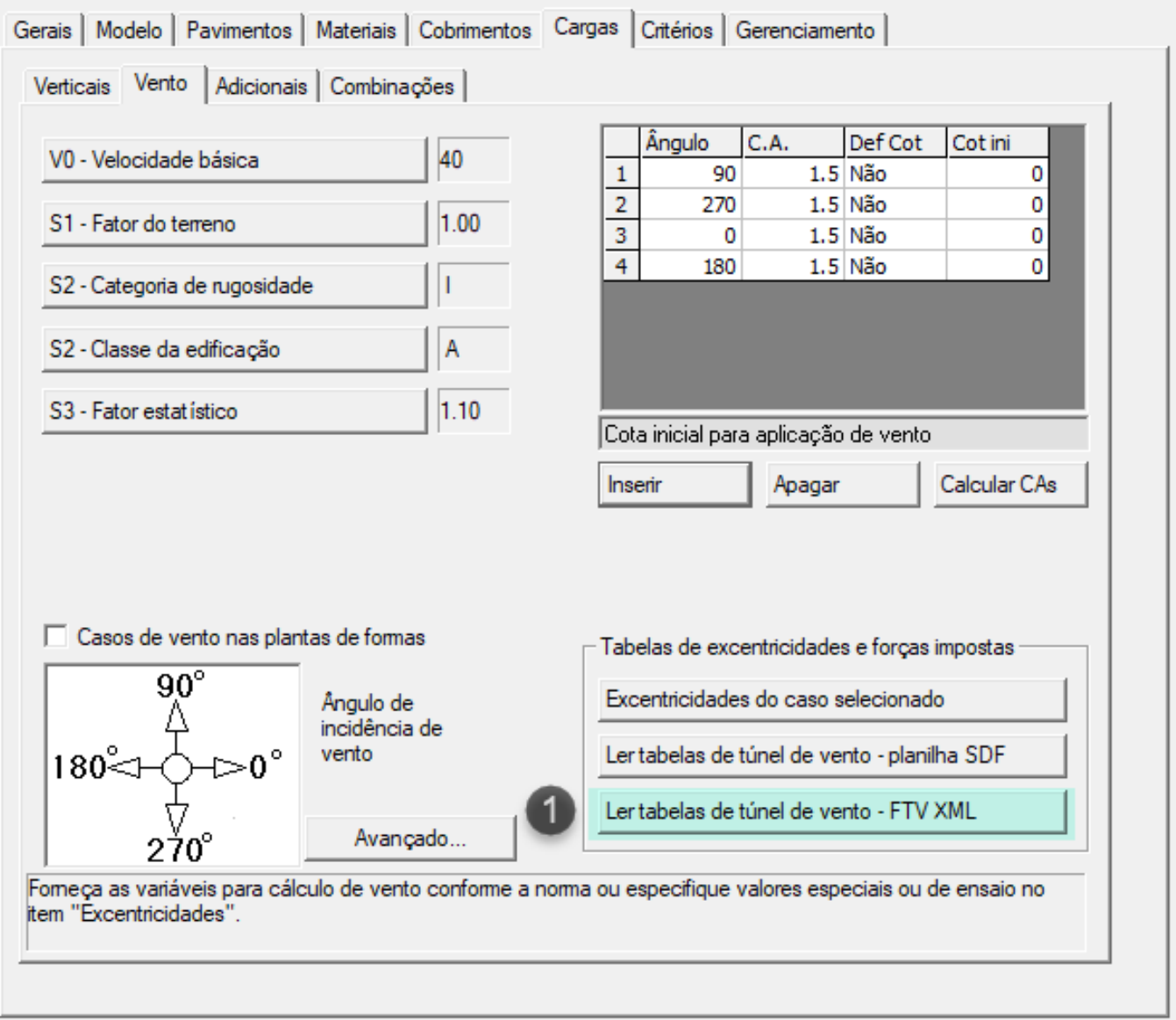

#### **Janela de carga de casos de vento**

Esta janela faz a carga efetiva da tabela para os dados internos do edifício:

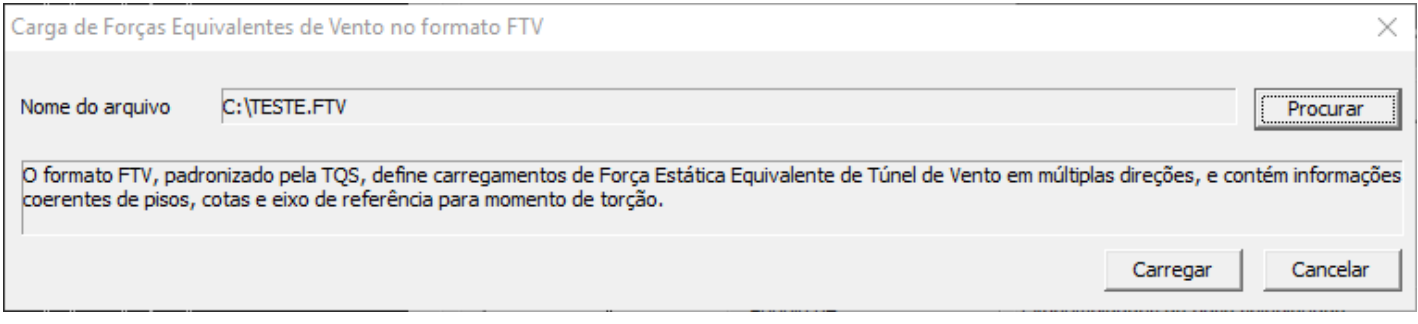

Use o botão **"Procurar"** paralocalizar o arquivo no disco.

#### **Operação de carga da tabela**

Após a carga, uma cópia dos dados interpretados pelo sistema é mostrada em uma planilha. É importante que estes dados sejam verificados, quanto ao total de direções de vento e pisos, assim como os valores lidos.

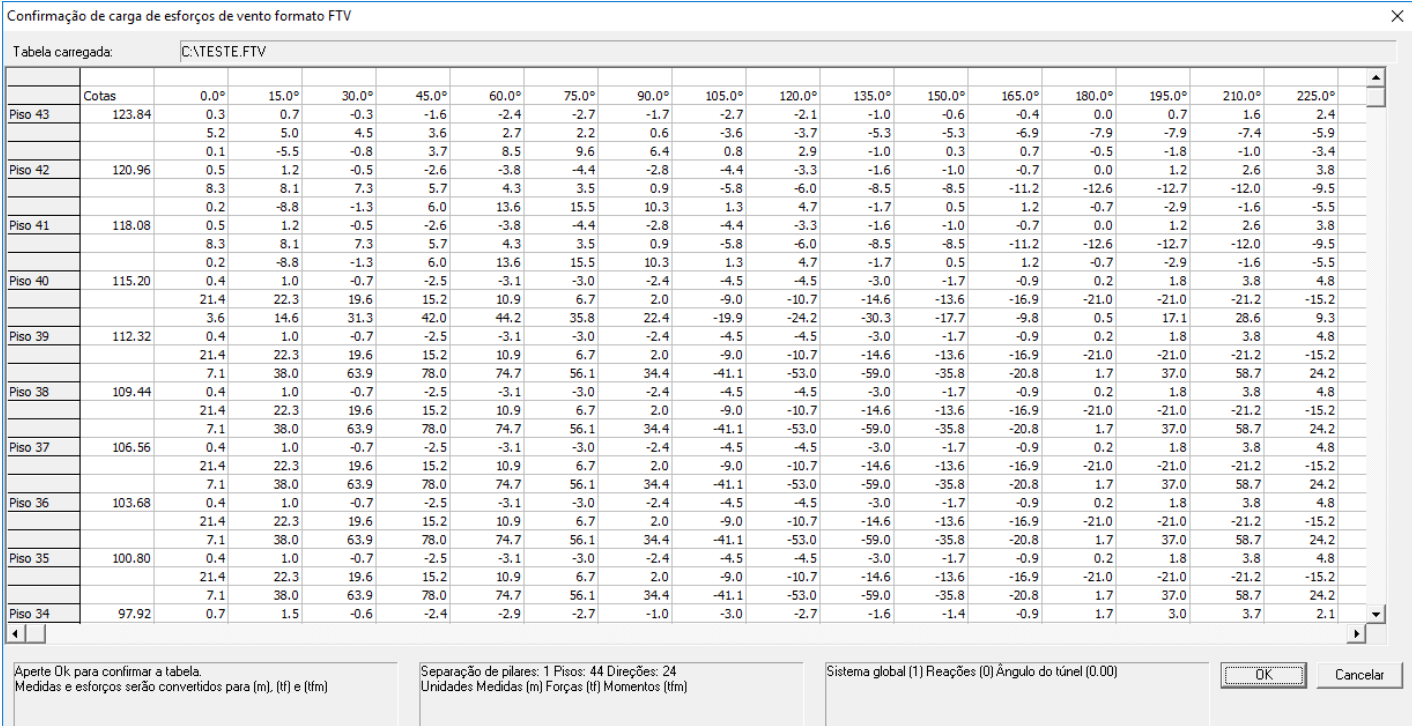